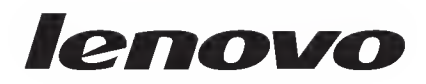

# Guia del usuario de ThinkPad USB Port Replicator with Digital Video

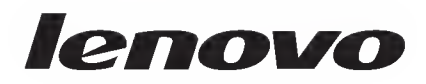

# Guia del usuario de ThinkPad USB Port Replicator with Digital Video

Segunda edicion (enero de 2010) © Copyright Lenovo 2009, 2010.

# Contenido

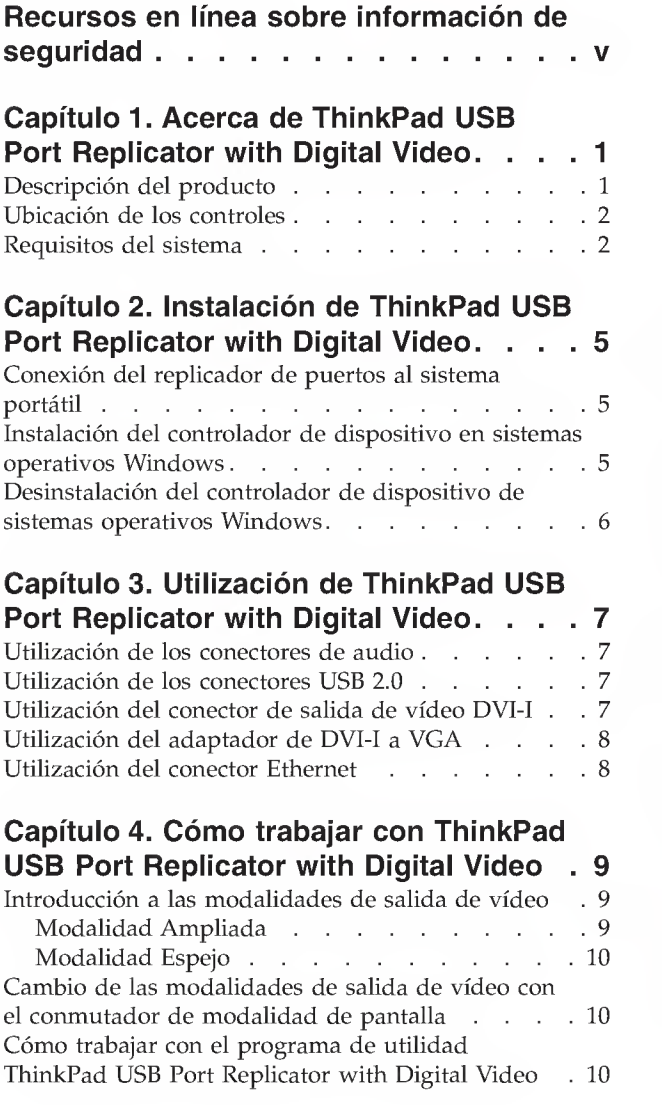

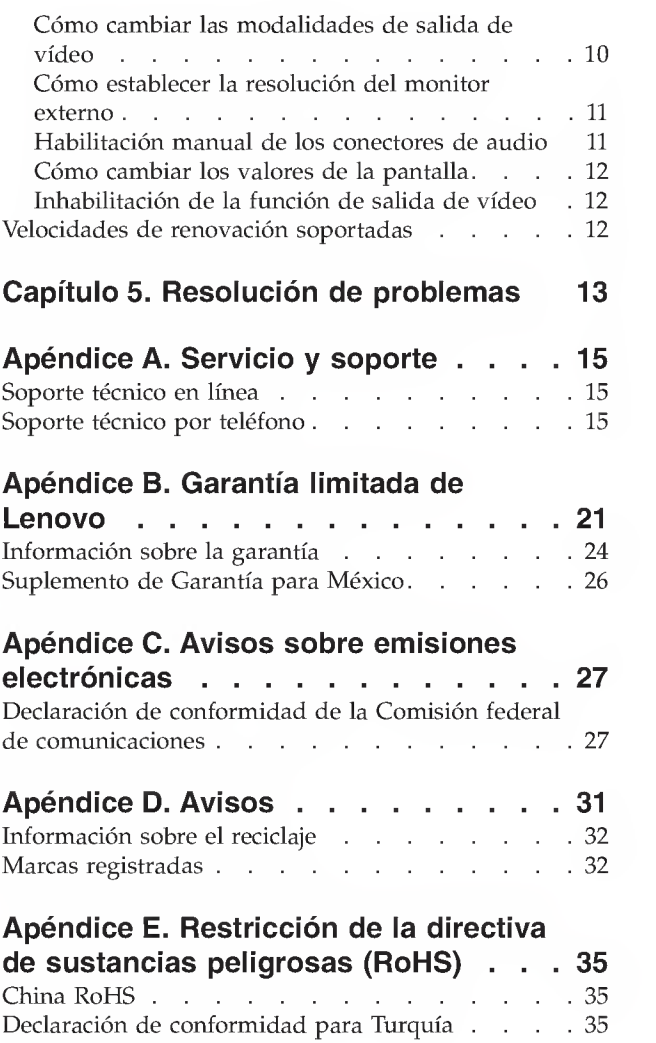

# Recursos en línea sobre información de seguridad

For tips to help you use your computer safely, go to: http://www.lenovo.com/safety

Para obter dicas para ajudá-lo a usar o computador com segurança, acesse: http: / /www.lenovo.com/ safety

Pour obtenir des astuces pour utiliser votre ordinateur en toute sécurité, consultez le site : http://www.lenovo.com/safety

Tipps zum sicheren Umgang mit dem Computer finden Sie unter: http: / /www.lenovo.com/ safety

Per suggerimenti su un utilizzo sicuro del computer, visitare il sito all'indirizzo: http: / /www.lenovo.com/ safety

Para obtener consejos sobre cómo utilizar el sistema de forma segura, vaya a: http://www.lenovo.com/safety

Informácie o bezpečnom používaní počítača nájdete na webovej stránke: http://www.lenovo.com/safety

Bilgisayarınızı güvenle kullanmanıza ilişkin ipuçları için lütfen aşağıdaki adrese bakın: http://www.lenovo.com/safety

Rady, jak bezpečně používat počítač, najdete na webové adrese: http://www.lenovo.com/safety

コンピューターの安全なご使用方法に役立つヒントについては、次のサイトに アクセスしてください。 http://www.lenovo.com/safety

要获取安全使用计算机的帮助提示, 请访问:<br>http://www.lenovo.com/safety

若要得知可協助您安全使用電腦的要訣,請造訪: http://www. lenovo.com/safety

# Capitulo 1. Acerca de ThinkPad USB Port Replicator with Digital Video

Este capítulo contiene la descripción del producto y los requisitos del sistema para ThinkPad® USB Port Replicator with Digital Video (al que a partir de ahora denominaremos replicador de puertos).

# Descripción del producto

ThinkPad USB Port Replicator with Digital Video es un módulo de expansión portátil que permite conectar facilmente el sistema portatil con varios dispositivos como, por ejemplo, un monitor o una impresora USB (Universal Serial Bus). Es decir, puede configurar el área de trabajo conectando el sistema portatil al replicador de puertos con el cable USB proporcionado, conectando varios dispositivos al replicador de puertos y estableciendo el replicador de puertos en el sistema portatil; a continuation, estara preparado para utilizar los diversos dispositivos cada vez que conecte el sistema portatil al replicador de puertos.

El paquete de la opción incluye lo siguiente:

- ThinkPad USB Port Replicator with Digital Video
- Adaptador de CA
- Cable USB
- Cable de DVI-I <sup>a</sup> VGA (adaptador de Digital Visual Interface-Integrated <sup>a</sup> Video Graphics Array)
- CD Software and User Guide CD
- Guía de instalación rápida de ThinkPad USB Port Replicator with Digital Video

Póngase en contacto con el lugar donde adquirió el producto si falta algún artículo o está dañado. Asegúrese de guardar el comprobante de compra y el material de empaquetado. Es posible que sean necesarios para recibir servicio de garantia.

### Ubicacion de los controles

En la figura siguiente se muestran las ubicaciones de los controles del replicador de puertos.

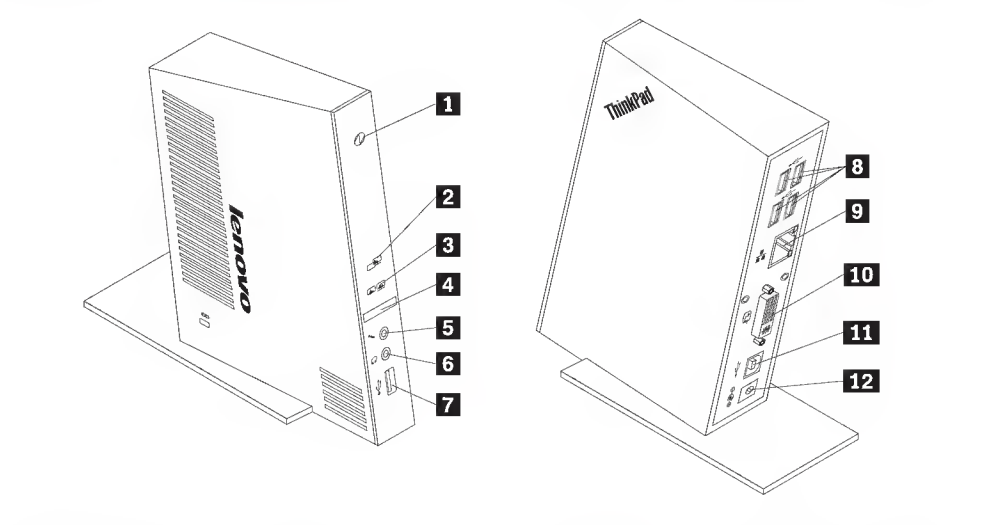

**1** Indicador de alimentación y conexión Cuando el indicador de alimentation y conexion esta encendido en: • Ambar: el replicador de puertos se ha conectado satisfactoriamente al adaptador de CA. • Verde: el replicador de puertos se ha conectado satisfactoriamente al sistema portátil. 2 Indicador de pantalla-Modalidad Ampliada **3** Indicador de pantalla-Modalidad Espejo 4 Conmutador de modalidad de pantalla 5 Conector de micrófono 6 Conector de auriculares<br>7 Conector USB 8 Conectores USB (4) **9** Conector Ethernet 10 Conector de salida de video DVI-I **H** Conector de receptáculo USB B 12 Conector de entrada de CC Indica que la modalidad Ampliada está habilitada. Para obtener más información sobre la utilización de la modalidad Ampliada, consulte "Modalidad Ampliada" en la página 9. Indica que la modalidad Espejo esta habilitada. Para obtener mas information sobre la modalidad Espejo, consulte "Modalidad Espejo" en la página 10. Pulse el botón para cambiar entre la modalidad Ampliada y la modalidad Espejo. Se utiliza para conectar un micrófono. Se utiliza para conectar altavoces o auriculares. Se utiliza para conectar un dispositivo USB (compatible con USB 1.0, USB 1.1 <sup>y</sup> USB 2.0). Se utiliza para conectar dispositivos USB (compatibles con USB 1.0, USB 1.1 <sup>y</sup> USB 2.0). Se utiliza para conectar un cable de LAN (red de área local). El conector Ethernet proporciona una velocidad de hasta <sup>10</sup> Mbps / 100 Mbps. Se utiliza para conectar un monitor externo con un cable DVI. También puede conectar el adaptador de DVI-I <sup>a</sup> VGA al conector de salida de video DVI-I <sup>y</sup> conectar el monitor externo con el cable VGA al adaptador de DVI-I <sup>a</sup> VGA. Se utiliza para conectar un sistema portátil. Se utiliza para conectar el adaptador de CA.

### Requisitos del sistema

Para utilizar el replicador de puertos, el sistema debe cumplir los siguientes requisitos del sistema:

- Sistema operativo Microsoft® Windows® XP, Microsoft Windows Vista®, o Microsoft Windows 7
- Como minimo <sup>512</sup> MB de memoria para el sistema operativo Windows XP
- Como minimo <sup>1</sup>GB de memoria para los sistemas operativos Windows Vista <sup>y</sup> Windows <sup>7</sup>
- Microprocesador Intel® Pentium® 4 o posterior
- Unidad de CD <sup>o</sup> DVD
- Como minimo <sup>10</sup> MB de espacio libre de disco en la unidad de disco duro
- Un conector USB 2.0 disponible

# Capítulo 2. Instalación de ThinkPad USB Port Replicator with Digital Video

En este capitulo se proporciona informacion sobre como conectar el replicador de puertos al sistema portatil y sobre como instalar y desinstalar el controlador de dispositivo.

### Conexión del replicador de puertos al sistema portátil

En esta sección se proporcionan instrucciones acerca de cómo conectar el replicador de puertos al sistema portatil con el adaptador de CA <sup>y</sup> cable USB proporcionados.

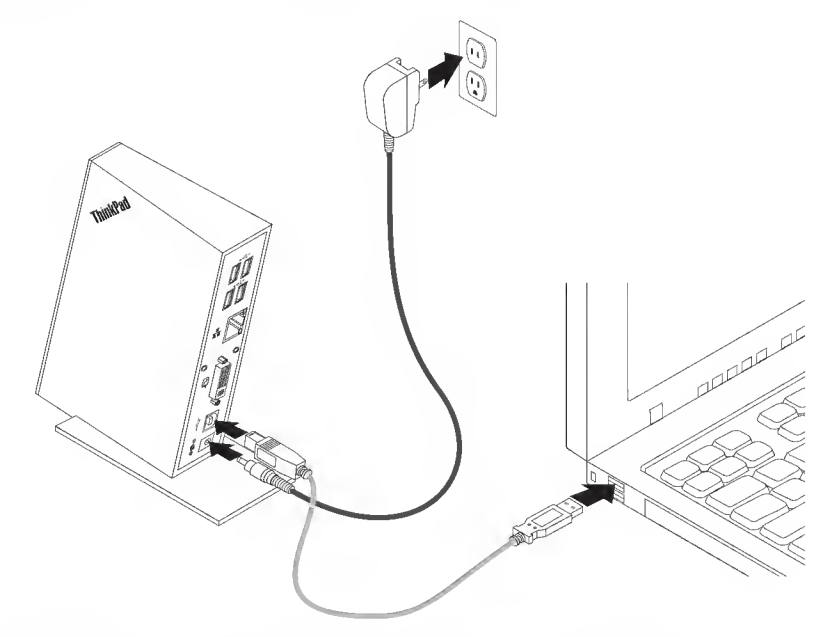

Para conectar el replicador de puertos al sistema portátil, haga lo siguiente:

- 1. Conecte el conector de CC del adaptador de CA al replicador de puertos.
- 2. Conecte el enchufe del adaptador de CA a una toma de pared. El indicador de alimentación y conexion esta encendido y en color ambar.

Nota: Asegúrese de conectar correctamente el replicador de puertos al adaptador de CA. Si el replicador de puertos no está encendido, no podrá utilizarlo.

- 3. Conecte el conector USB B del cable USB al conector de receptaculo USB B en el replicador de puertos.
- 4. Conecte el conector USB A del cable USB <sup>a</sup> un conector USB disponible en el sistema portatil. El indicador de alimentacion y conexion se encendera en verde.

Nota: El replicador de puertos no hace que se encienda el sistema portátil cuando se conecta.

### Instalación del controlador de dispositivo en sistemas operativos Windows

Después de haber conectado el replicador de puertos al sistema portátil, puede instalar el controlador de dispositivo del CD Software and User Guide.

Para instalar el controlador de dispositivo en el sistema operativo Windows XP, Windows Vista o Windows 7, haga lo siguiente:

- <sup>1</sup> . Guarde los documentos abiertos y saiga de todas las aplicaciones.
- 2. Inserte el CD Software and User Guide CD y efectúe una de las acciones siguientes:
	- Si el CD se inicia automaticamente, vaya al paso 3.
	- Si se abre la ventana de reproducción automática, pulse Ejecutar start.bat. A continuación, vaya al paso 3.
	- Si el CD no se inicia automáticamente, vaya a Mi PC o Equipo, examine la unidad de CD/DVD y efectúe una doble pulsación sobre Start.bat.
- 3. Cuando le aparezca el mensaje de aviso de Internet Explorer<sup>®</sup>, pulse  $Si$  para permitir que el CD ejecute contenido activo.
- 4. Seleccione el idioma.
- 5. En la parte izquierda de la ventana, pulse Software.
- 6. Siga las instrucciones que aparecen en pantalla.
- 7. Reinicie el sistema después del mensaje de terminación. El sistema identificará y configurará automaticamente el replicador de puertos. La funcion de salida de video del replicador de puertos se habilitará automáticamente una vez que se haya completado la configuración.

### Desinstalacion del controlador de dispositivo de sistemas operativos Windows

En esta section se proporcionan instrucciones para desinstalar el controlador de dispositivo. del sistema operativo Windows XP, Windows Vista o Windows 7.

Para desinstalar el controlador de dispositivo, haga lo siguiente:

- <sup>1</sup> . Saiga de todas las aplicaciones que utilizan el replicador de puertos.
- 2. Pulse Inicio  $\rightarrow$  Programas  $\circ$  Todos los programas  $\rightarrow$  ThinkPad USB Port Replicator with Digital Video  $\rightarrow$  Desinstalar ThinkPad USB Port Replicator with Digital Video.
- 3. Pulse **Siguiente** y siga las instrucciones de la pantalla del sistema para desinstalar el controlador de dispositivo.
- 4. Reinicie el sistema si es necesario.

# Capítulo 3. Utilización de ThinkPad USB Port Replicator with Digital Video

En este capitulo se proporciona informacion sobre como utilizar los conectores de audio, los conectores USB, el conector de salida de video DVI-I, el adaptador de DVI-I <sup>a</sup> VGA <sup>y</sup> el conector Ethernet del replicador de puertos.

Puede conectar dispositivos a los conectores correspondientes del replicador de puertos mientras el sistema está encendido. Normalmente el sistema portátil tardará unos segundos en reconocer el nuevo dispositivo.

### Utilizacion de los conectores de audio

Los conectores de audio del replicador de puertos constan de un conector de microfono (rojo) y de un conector de auriculares (verde).

Para utilizar los conectores de audio del replicador de puertos, haga lo siguiente:

- 1. Conecte el micrófono al conector de micrófono del replicador de puertos.
- 2. Conecte los auriculares o altavoces al conector de auriculares del replicador de puertos.
- Nota: Los conectores de audio del replicador de puertos se habilitan automáticamente una vez que ha conectado satisfactoriamente el replicador de puertos y ha instalado el controlador de dispositivo. Sin embargo, si no se oye nada de los auriculares o altavoces conectados a los conectores de audio del replicador de puertos, puede habilitar manualmente los conectores de audio del replicador de puertos. Consulte "Habilitacion manual de los conectores de audio" en la pagina 11.

### Utilizacion de los conectores USB 2.0

Conecte un dispositivo USB a cualquiera de los cinco conectores USB del replicador de puertos con un cable USB.

Cuando el dispositivo se conecte correctamente al conector USB del replicador de puertos, se visualizara una ventana de informacion en el area de notificacion de la barra de tareas de la pantalla del sistema que indica que el dispositivo USB se ha conectado al sistema.

### Utilizacion del conector de salida de video DVI-I

Conecte el cable DVI de un monitor externo al conector de salida de video DVI-I del replicador de puertos.

No debe desconectar el replicador de puertos del sistema portatil cada vez que conecte el monitor DVI al conector de salida de video DVI-I del replicador de puertos.

# Utilizacion del adaptador de DVI-I <sup>a</sup> VGA

El replicador de puertos incluye un adaptador de DVI-I a VGA, que da soporte a una conexion a un monitor extemo con un conector VGA.

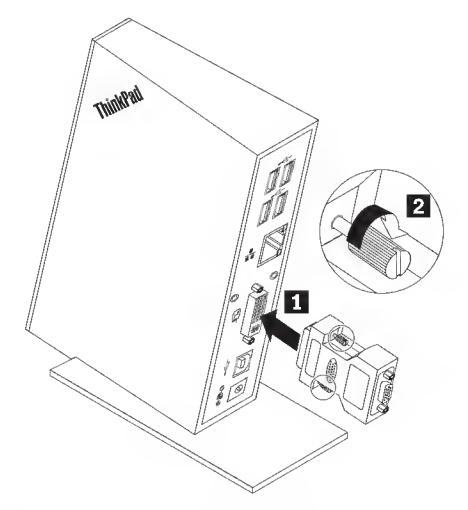

Para utilizar el adaptador de DVI-I a VGA, haga lo siguiente:

- <sup>1</sup> . Conecte el adaptador de DVI-I <sup>a</sup> VGA al conector de salida de video de DVI-I del replicador de puertos.
- 2. Atornille los dos tornillos del adaptador de DVI-I a VGA.
- 3. Conecte el conector VGA del monitor extemo al adaptador de DVI-I <sup>a</sup> VGA.

Puede ajustar los valores de video para personalizar la utilizacion del replicador de puertos. Consulte "Como trabajar con el programa de utilidad ThinkPad USB Port Replicator with Digital Video" en la pagina 10.

Nota: Para obtener mejores resultados, ajuste el monitor externo ocasionalmente para volver a alinear sus valores con la salida de vídeo del replicador de puertos. Para obtener más información sobre el procedimiento de ajuste, consulte la documentation que se proporciona con el monitor extemo.

### Utilización del conector Ethernet

Conecte un conector Ethernet de <sup>10</sup> Mbps / 100 Mbps estandar al conector Ethernet del replicador de puertos y espere a que el sistema operativo Windows configure completamente el dispositivo.

Los dos LED (diodos emisores de luz) del replicador de puertos indican el estado de conectividad Ethernet:

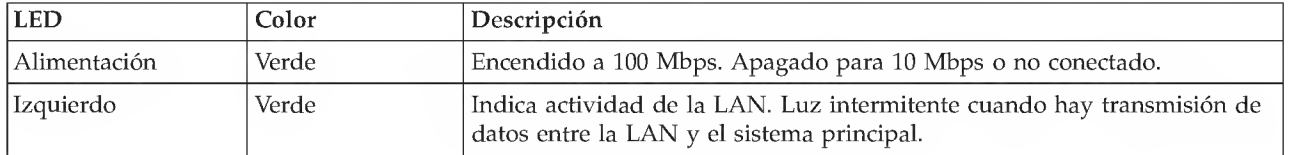

# Capítulo 4. Cómo trabajar con ThinkPad USB Port Replicator with Digital Video

En este capitulo se proporciona informacion sobre la funcion de salida de video del replicador de puertos e instrucciones acerca de cómo trabajar con el programa de utilidad ThinkPad USB Port Replicator with Digital Video, que permite configurar el replicador de puertos para adecuarlo a sus necesidades.

# Introducción a las modalidades de salida de vídeo

El replicador de puertos trabaja en dos modalidades de salida de video:

- Modalidad Ampliada
- Modalidad Espejo

De forma predeterminada, el replicador de puertos utiliza la modalidad Ampliada para la salida de video.

### Modalidad Ampliada

La modalidad Ampliada divide la pantalla en varios monitores. Cuando se utiliza la modalidad Ampliada, hay dos opciones:

• Sistema - Primario: en esta modalidad, el monitor del sistema portatil sera la pantalla primaria y el monitor externo será la pantalla secundaria.

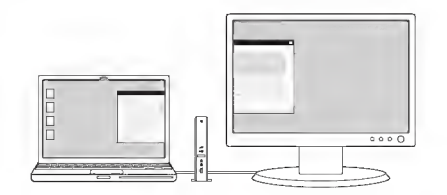

• Segunda pantalla - Primaria: en esta modalidad, el monitor externo será la pantalla primaria y el monitor del sistema portátil será la pantalla secundaria.

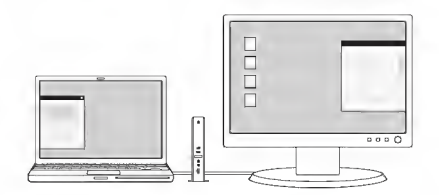

En la modalidad Ampliada, puede arrastrar y soltar ventanas de una pantalla a otra. Ademas, puede aumentar su productividad haciendo lo siguiente:

- Leer mensajes de correo electrónico en una pantalla y abrir los archivos adjuntos en la otra.
- Expandir una hoja de calculo de forma que ocupe ambas pantallas.
- Para la edición de gráficos, aumentar el área de trabajo poniendo toda la paleta y las barras de herramientas en la segunda pantalla.
- Mantener el escritorio en una pantalla y mirar un DVD en la otra.

# Modalidad Espejo

La modalidad Espejo permite clonar la pantalla de su portatil en el monitor extemo.

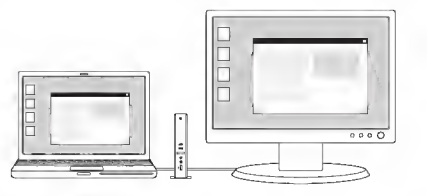

El replicador de puertos automaticamente selecciona los valores (resolucion de pantalla, calidad de color y velocidad de renovación) para el monitor externo, lo que permitirá la mejor resolución según los valores del sistema portátil.

# Cambio de las modalidades de salida de video con el conmutador de modalidad de pantalla

Para cambiar entre la modalidad Ampliada y la de Espejo, pulse el conmutador de modalidad de pantalla del panel frontal del replicador de puertos.

El indicador de la pantalla se ilumina en verde para indicar que modalidad se ha habilitado. Lleva unos segundos conmutar entre la modalidad Ampliada y la modalidad Espejo. Durante la transition, los indicadores de la pantalla se encenderán y apagarán alternativamente hasta que el replicador de puertos finalice la configuración de la modalidad seleccionada. Puede esperar a que se apliquen los nuevos valores y decidir si desea modificar los valores de video del replicador de video.

# Cómo trabajar con el programa de utilidad ThinkPad USB Port Replicator with Digital Video

El programa de utilidad permite cambiar entre la modalidad Ampliada y la modalidad Espejo, establecer la resolucion del monitor externo en la modalidad Ampliada, habilitar o inhabilitar los conectores de audio del replicador de puertos, cambiar los valores de pantalla e inhabilitar la salida de video del replicador de puertos.

Nota: Los valores que ha configurado para el replicador de puertos se mantendrán cada vez que conecte el sistema portatil al replicador de puertos. Esta caracteristica es util cuando se utiliza el sistema portatil con varios replicadores de puertos. Por ejemplo, si utiliza un sistema portatil en su domicilio y en la oficina, puede configurar ambas areas de trabajo con los replicadores de puertos. A continuacion, simplemente conecte el sistema portatil al replicador de puertos en una de las dos ubicaciones, y ya estara listo para trabajar.

# Cómo cambiar las modalidades de salida de vídeo

Para cambiar las modalidades de salida de vídeo, según el sistema operativo que utilice, haga lo siguiente:

Para el sistema operativo Windows XP o Windows Vista:

- 1. Pulse el icono ThinkPad USB Port Replicator with Digital Video del área de notificación de la barra de tareas. Se abrirá el menú emergente.
- 2. Seleccione Ampliada o Espejo.
	- Nota: Si va a utilizar la modalidad Ampliada, decida qué monitor va a establecer como primario y cual como secundario. A continuacion, seleccione "Sistema - Primario" <sup>o</sup> "Segunda pantalla - Primaria."

#### Para el sistema operativo Windows 7

- 1. Pulse el icono ThinkPad USB Port Replicator with Digital Video del área de notificación de la barra de tareas.
- 2. Seleccione Valores avanzados de pantalla.
- 3. En el recuadro de lista desplegable Varias pantallas, seleccione duplicar estas pantallas para acceder al modo de duplicación o ampliar estas pantallas para acceder al modo de ampliación.

Nota: También puede seleccionar mostrar escritorio sólo en 1 o mostrar escritorio sólo en 2 para visualizar el escritorio sólo en una pantalla de destino.

### Cómo establecer la resolución del monitor externo

En la modalidad Espejo, puede ajustar la resolución del sistema portátil y los valores se aplicarán al monitor del sistema portatil y al monitor externo. En la modalidad Ampliada, puede establecer la resolución del monitor externo.

Para establecer la resolución del monitor externo, según el sistema operativo que utilice, haga lo siguiente:

#### Para el sistema operativo Windows XP o Windows Vista:

- 1. Pulse el icono ThinkPad USB Port Replicator with Digital Video del área de notificación de la barra de tareas. Se abrirá el menú emergente.
- 2. Seleccione **Resolución** y seleccione una de las opciones para el monitor externo. Por ejemplo, "1920 x 1200" significa que la resolucion de la salida de video sera de 1920 pixeles por 1200 pixeles.

#### Para el sistema operativo Windows 7:

- 1. Pulse el icono ThinkPad USB Port Replicator with Digital Video del área de notificación de la barra de tareas.
- 2. Seleccione Valores avanzados de pantalla.
- 3. En el recuadro de lista desplegable Resolución, mueva el control deslizante hacia arriba o hacia abajo para aumentar o disminuir la resolución del monitor externo.

### Habilitacion manual de los conectores de audio

Para habilitar manualmente los conectores de audio del replicador de puertos, haga lo siguiente:

- 1. Pulse el icono ThinkPad USB Port Replicator with Digital Video del área de notificación de la barra de tareas.
- 2. Seleccione Audio. Para usuarios de Windows XP, se abrirá la ventana Propiedades de sonido y dispositivos de audio. Para usuarios de Windows Vista y Windows 7, se abrirá la ventana Sonido.
- 3. Según el sistema operativo que utilice, efectúe una de las acciones siguientes:
	- Para el sistema operativo Windows XP:
		- a. Pulse el separador Audio.
		- b. Seleccione un dispositivo USB de salida de línea de audio de la lista Reproducción de sonido y seleccione un dispositivo USB de entrada de línea de audio de la lista Grabación de sonido.
	- Para el sistema operativo Windows Vista o Windows 7:

Pulse el separador Reproducción para seleccionar un dispositivo USB de salida de línea de audio y pulse el separador Grabacion de sonido para seleccionar un dispositivo USB de entrada de linea de audio.

# Cómo cambiar los valores de la pantalla

Para cambiar los valores de la pantalla, haga lo siguiente:

- 1. Pulse el icono ThinkPad USB Port Replicator with Digital Video del área de notificación de la barra de tareas. Se abrirá el menú emergente.
- 2. Seleccione Valores avanzados de pantalla para abrir Propiedades de Pantalla (o Valores de Pantalla). Esta ventana permite activar la pantalla y realizar otros valores adecuados para personalizar la salida de video.

# Inhabilitación de la función de salida de vídeo

Para inhabilitar la función de salida de vídeo del replicador de puertos, haga lo siguiente:

- 1. Pulse el icono ThinkPad USB Port Replicator with Digital Video del área de notificación de la barra de tareas. Se abrirá el menú emergente.
- 2. Si es usuario de Windows XP o Windows Vista, seleccione Video USB desactivado para inhabilitar la función de salida de vídeo del replicador de puertos. Si es usuario de Windows 7, en el recuadro de lista desplegable Varias pantallas, seleccione mostrar escritorio solo en 1 o mostrar escritorio solo en 2 para visualizar el escritorio en una pantalla de destino.

# Velocidades de renovación soportadas

En la tabla siguiente se muestran las velocidades de renovacion soportadas en las distintas resoluciones y profundidades de color para la salida de video del replicador de puertos.

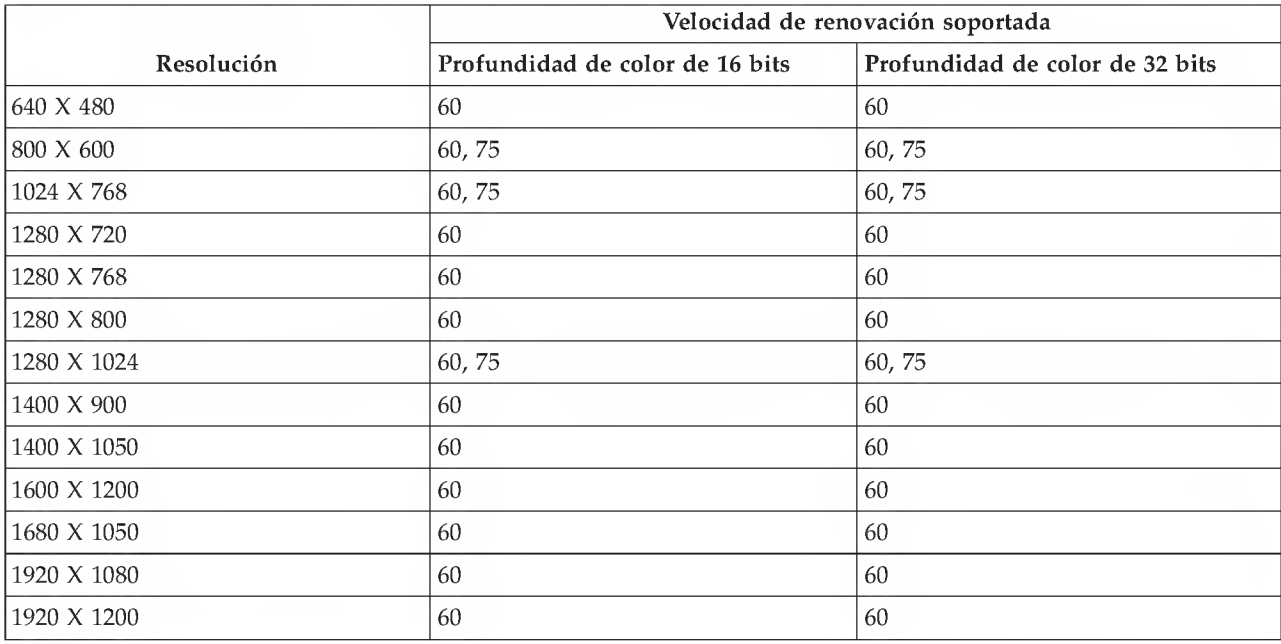

#### Notas:

- 1. Resolución hace referencia al número de píxeles que se muestran en la pantalla, horizontal y verticalmente.
- 2. Profundidad de color define el numero de colores distintos que se pueden mostrar en la pantalla a la vez. A mayor profundidad de color, mejor calidad de imagen.
- 3. Velocidad de renovacion (tambien denominada frecuencia vertical): mide la velocidad a la que se vuelve a escanear toda la pantalla).

# Capítulo 5. Resolución de problemas

En este capitulo se proporcionan algunos consejos y sugerencias para la resolucion de problemas a fin de ayudarle si tiene problemas con el replicador de puertos. Compruebe primero los elementos siguientes para intentar corregir el problema.

#### General

<sup>1</sup> . El indicador de alimentacion y conexion del replicador de puertos no esta encendido.

Asegúrese de que el adaptador de CA incluido con el replicador de puertos esté conectado correctamente al replicador de puertos y a una toma eléctrica que funcione. No utilice ningún adaptador distinto del que se proporciona con el replicador de puertos.

2. El sistema portatil no reconoce el replicador de puertos y el indicador de alimentacion y conexion permanece encendido en ámbar.

Desconecte el cable USB 2.0 del sistema portátil, espere como mínimo cinco segundos y vuélvalo a insertar en el conector USB del sistema portatil. Si el problema persiste, intente conectar el cable USB 2.0 a un conector USB 2.0 distinto del sistema portatil.

3. Los indicadores de pantalla صوبے y لاکھت están encendidos y el replicador de puertos no funciona correctamente.

Esto indica un funcionamiento incorrecto del replicador de puertos. Desconecte todas las conexiones del replicador de puertos y vuelva a conectar correctamente el replicador de puertos a la toma de pared con el adaptador de CA proporcionado <sup>y</sup> al sistema portatil con el cable USB proporcionado.

#### Salida de video

- 1. La pantalla del monitor está en blanco.
	- Verifique que el sistema portatil conectado al replicador de puertos se ejecute correctamente y que no este en modalidad de espera o hibemacion. Cuando el portatil este en modalidad En espera o en modalidad de Hibernación la pantalla estará en blanco.
	- Verifique que los controladores de la pantalla se instalen siguiendo los pasos de instalacion y que el icono del replicador de puertos esté visible en el área de notificación de la barra de tareas.
	- Verifique que la función de salida de vídeo no esté inhabilitada.
	- Verifique las conexiones siguientes:
		- El cable USB 2.0 esta correctamente conectado al sistema portatil.
		- El cable USB 2.0 esta correctamente conectado al replicador de puertos.
		- El adaptador de CA está correctamente conectado al replicador de puertos y a una toma eléctrica que funciona.
		- El cable de video esta correctamente conectado al conector de salida de video DVI-I. Para la conexion de puerto VGA, el adaptador de DVI-I <sup>a</sup> VGA tambien se fija mediante los tornillos situados a ambos lados de éste.
	- Si el problema persiste, desconecte todas las conexiones del replicador de puertos, desinstale los controladores de dispositivo del replicador de puertos y, a continuación, vuelva a instalar los controladores de dispositivo.
- 2. Cuando este en modalidad Ampliada y reproduzca videos, solo podra ver un video.

Cuando esté en modalidad Ampliada, sólo podrá utilizar una aplicación de reproducción de vídeo cada vez. Si intenta reproducir más de un vídeo, el usuario sólo podrá ver uno. Esto también se aplica a las páginas web con vídeos incluidos. Para ver estas páginas, mueva una a la pantalla del portátil y otra al monitor extemo.

3. No puede reproducir DVD en el monitor externo pero puede reproducirlo en la pantalla del sistema portátil.

Algunos sistemas portátiles no dan soporte al protocolo de protección de salida certificado (COPP) y no podra reproducir el DVD protegido en el monitor extemo conectado al replicador de puertos. Para reproducir el DVD en el monitor extemo, puede conectar el monitor externo al conector VGA del sistema portátil y ampliar la pantalla al monitor externo. Para obtener más información sobre cómo cambiar los valores de pantalla, consulte "Cómo cambiar los valores de la pantalla" en la página 12.

#### Audio

#### No se oye nada <sup>a</sup> traves de los altavoces del sistema portatil o no se pueden utilizar los conectores de audio del sistema portátil.

Los sistemas ThinkPad y otros sistemas portátiles Lenovo tienen predeterminado el audio USB cuando el replicador de puertos esta conectado, lo que inhabilita los conectores de audio y altavoces incorporados del sistema portátil.

Para habilitar los conectores de audio y altavoces incorporados del sistema portatil, haga lo siguiente:

- 1. Pulse el icono ThinkPad USB Port Replicator with Digital Video del área de notificación de la barra de tareas. Se abrirá el menú emergente.
- 2. Seleccione Audio. Para usuarios de Windows XP, se abrirá la ventana Propiedades de sonido y dispositivos de audio. Para usuarios de Windows Vista y Windows 7, se abrirá la ventana Sonido.
- 3. Según el sistema operativo que utilice, efectúe una de las acciones siguientes:
	- Para el sistema operativo Windows XP:
		- a. Pulse el separador Audio.
		- b. Seleccione un dispositivo de audio incorporado de la lista **Reproducción de sonido** y seleccione otro dispositivo de audio incorporado de la lista Grabación de sonido.
	- Para el sistema operativo Windows Vista o Windows 7:

Pulse el separador Reproducción y seleccione un dispositivo de audio incorporado. A continuación, pulse el separador **Grabación de sonido** y seleccione otro dispositivo de audio incorporado.

#### Notas:

- <sup>1</sup> . Para aplicar los nuevos valores, cierre la aplicacion que utiliza actualmente el dispositivo de audio y reiniciela.
- 2. Los valores que ha ajustado permanecerán hasta que realice cambios en ellos la próxima vez.

#### Ethernet

#### Existe un signo de exclamacion de color amarillo sobre el dispositivo Ethernet USB en la ventana Administracion del sistema.

Nota: Para visualizar el replicador de puertos en la ventana Administracion del sistema, pulse con el botón derecho del ratón en Mi PC y seleccione Administrar + Administrador de dispositivos. Todos los dispositivos instalados en el sistema aparecen en el panel derecho.

El signo de exclamación de color amarillo aparece cuando se utiliza el sistema operativo Windows XP Service Pack <sup>2</sup> (SP2). Se trata de una limitation del sistema operativo Windows XP Service Pack 2. Este problema se ha solucionado en los sistemas operativos Windows XP Service Pack <sup>3</sup> (SP3) y Windows Vista.

Puede descargar dos parches del sitio web oficial de Microsoft e instalar los parches para solucionar el problema. Los enlaces de referencia son los siguientes:

- http://support.microsoft.com/kb/901122/
- http://support.microsoft.com/kb/890927/

# Apendice A. Servicio y soporte

En esta información se describe el soporte técnico disponible para el producto, durante el periodo de garantia o a lo largo de la vida del producto. Consulte la Garantia limitada de Lenovo para obtener una explicación detallada de los términos de la garantía de Lenovo.

# Soporte técnico en línea

El soporte técnico en línea está disponible durante la vida útil de un producto en la siguiente dirección: http://www.lenovo.com/support

Durante el periodo de garantia, tambien esta disponible la asistencia para la sustitucion del producto o el recambio de componentes defectuosos. Además, si su opción está instalada en un sistema Lenovo, es posible que tenga licencia para que se efectúen reparaciones en el lugar en el que se encuentre. Un representante del servicio de soporte técnico de Lenovo puede ayudarle a determinar la mejor alternativa.

# Soporte técnico por teléfono

El soporte en el proceso de instalacion y configuration a traves del Centro de soporte al cliente estara a diposición de los clientes hasta 90 días después de que la opción se haya retirado del mercado. Tras dicho periodo, el soporte se cancelará o se pondrá a disposición de los clientes mediante el pago de una tasa, según Lenovo crea conveniente. También se ofrece soporte adicional por un precio simbólico.

Le agradeceremos que antes de ponerse en contacto con un representante del servicio de soporte técnico de Lenovo disponga de la siguiente información: nombre y número de la opción, comprobante de compra, fabricante del sistema, modelo, numero de serie y manual, enunciado exacto del mensaje de error, si lo hay, descripción del problema e información de configuración del hardware y software de su sistema.

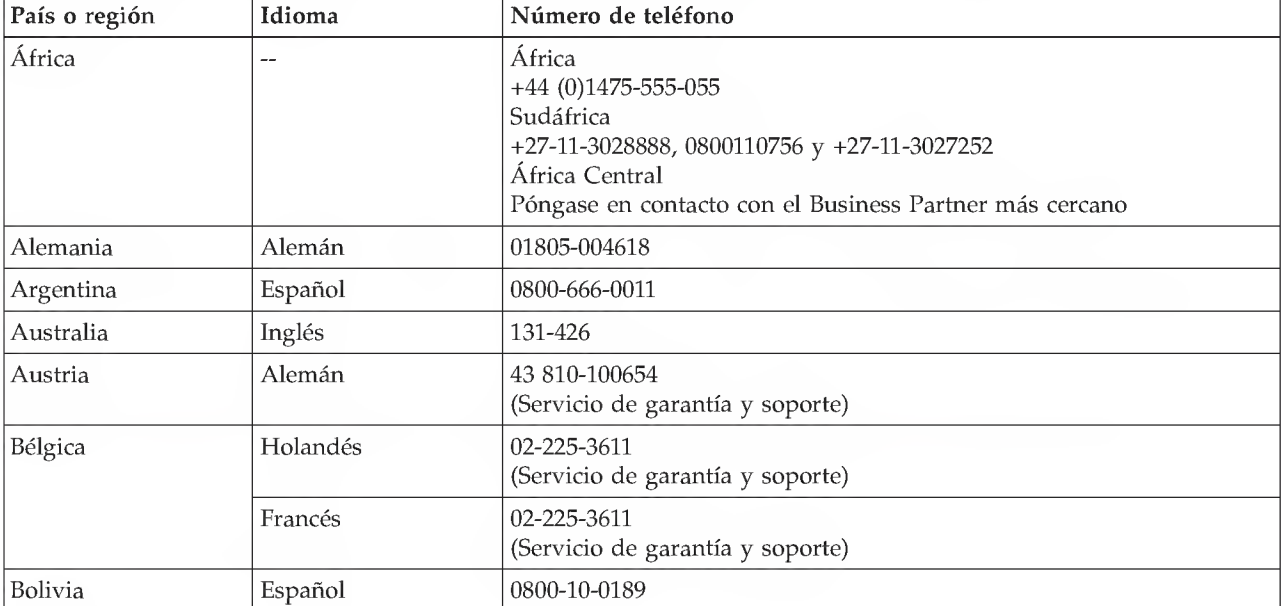

Podría ser que el representante del servicio de soporte técnico quisiera que reproduciese el problema en su sistema durante la llamada.

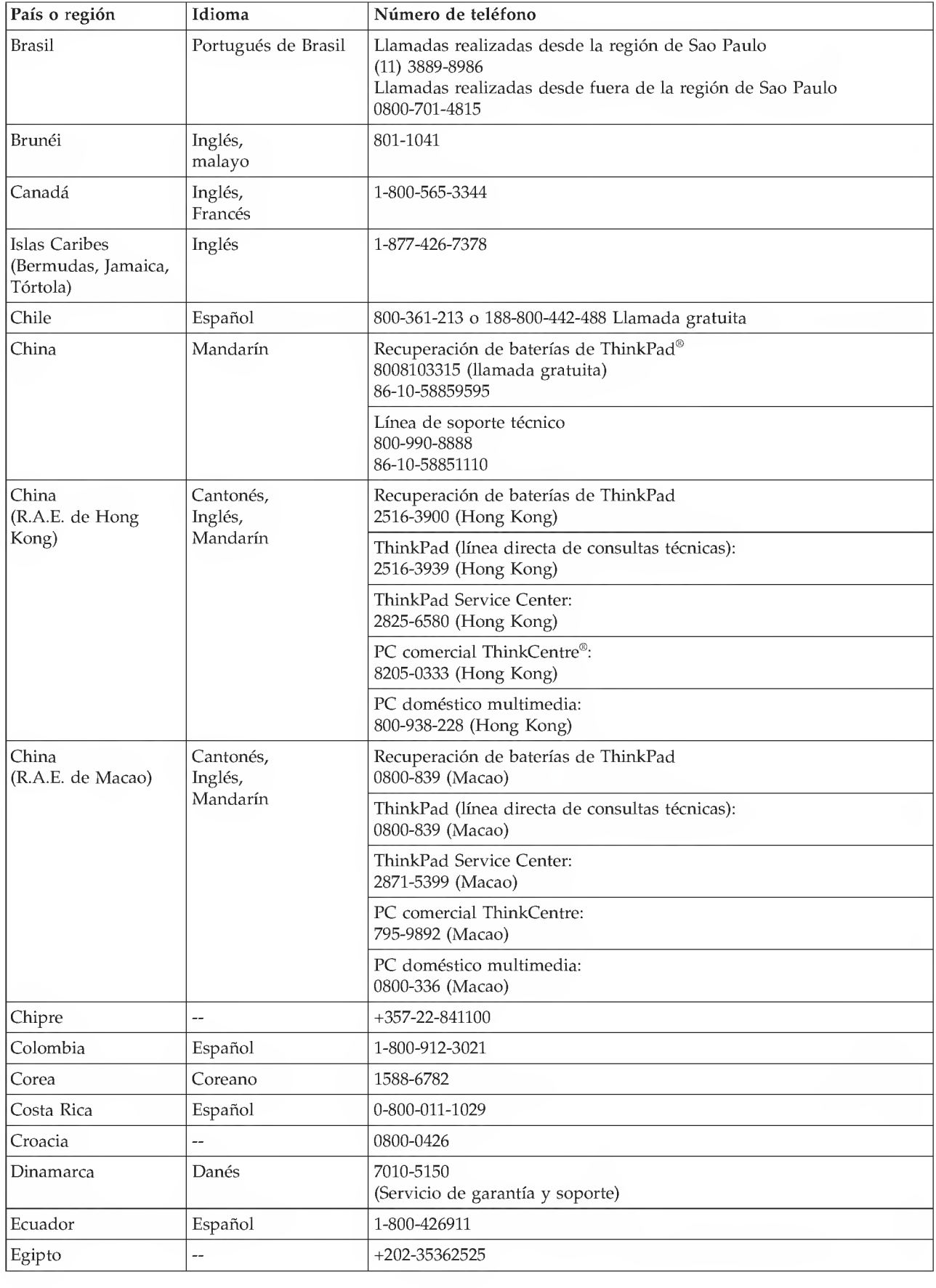

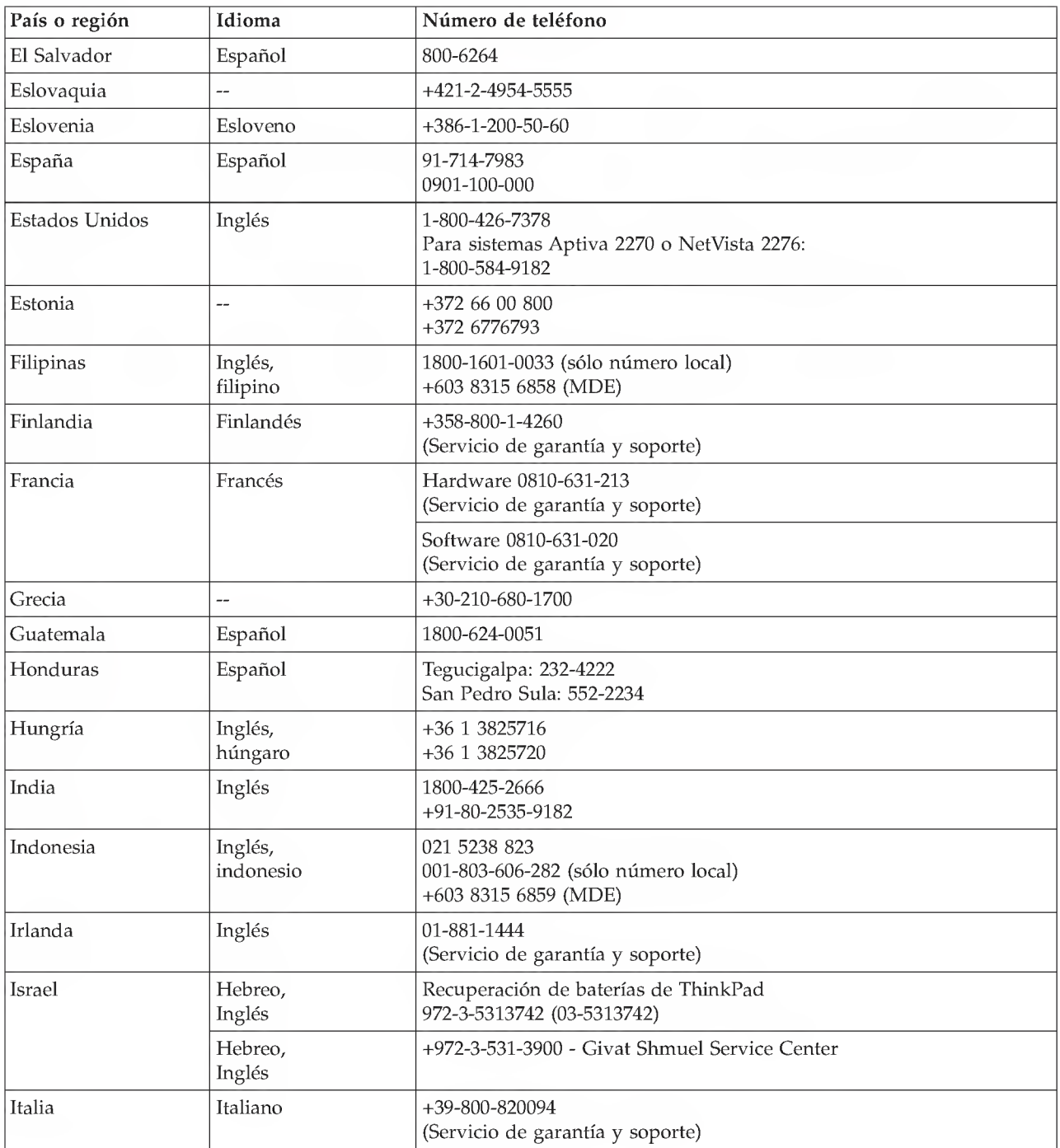

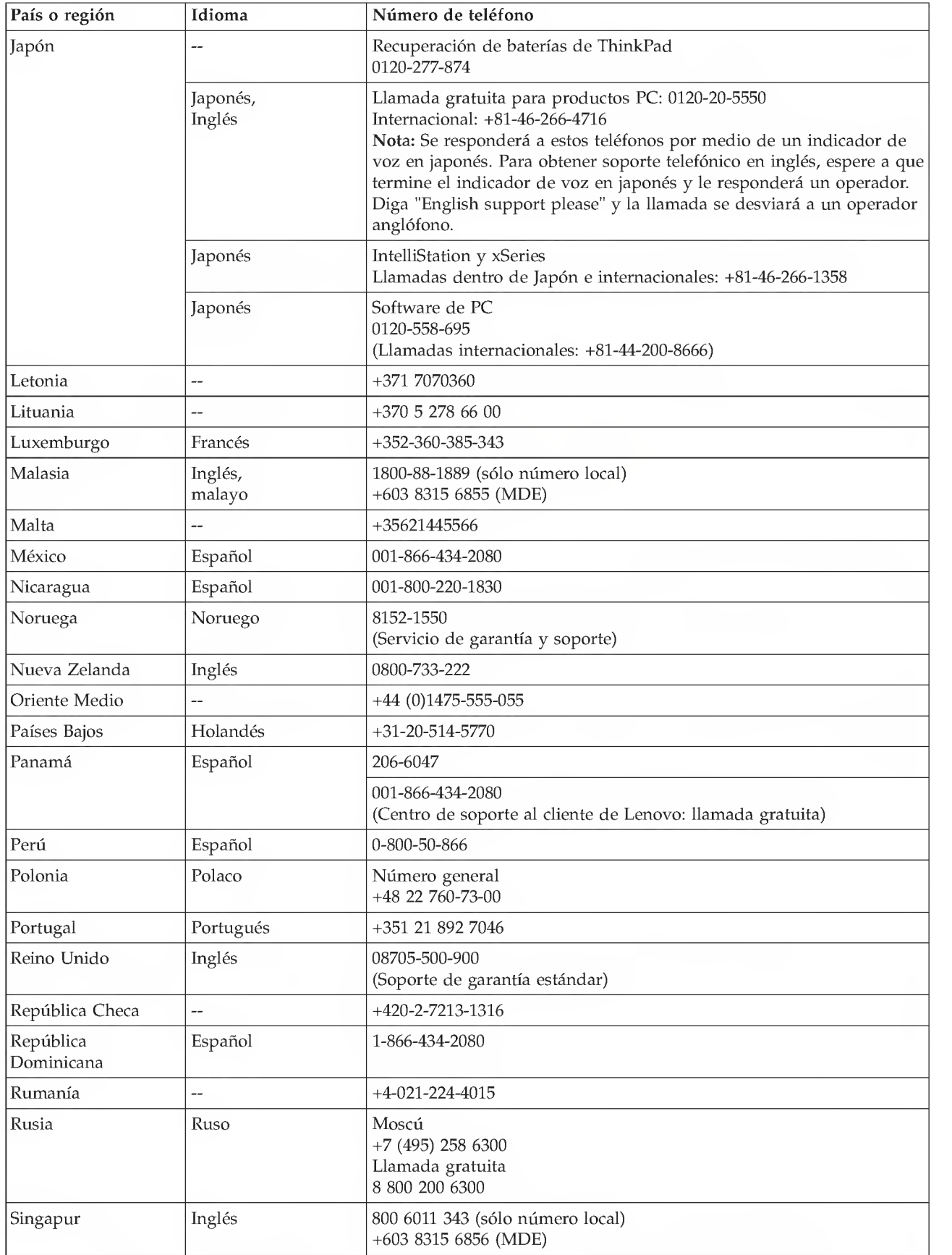

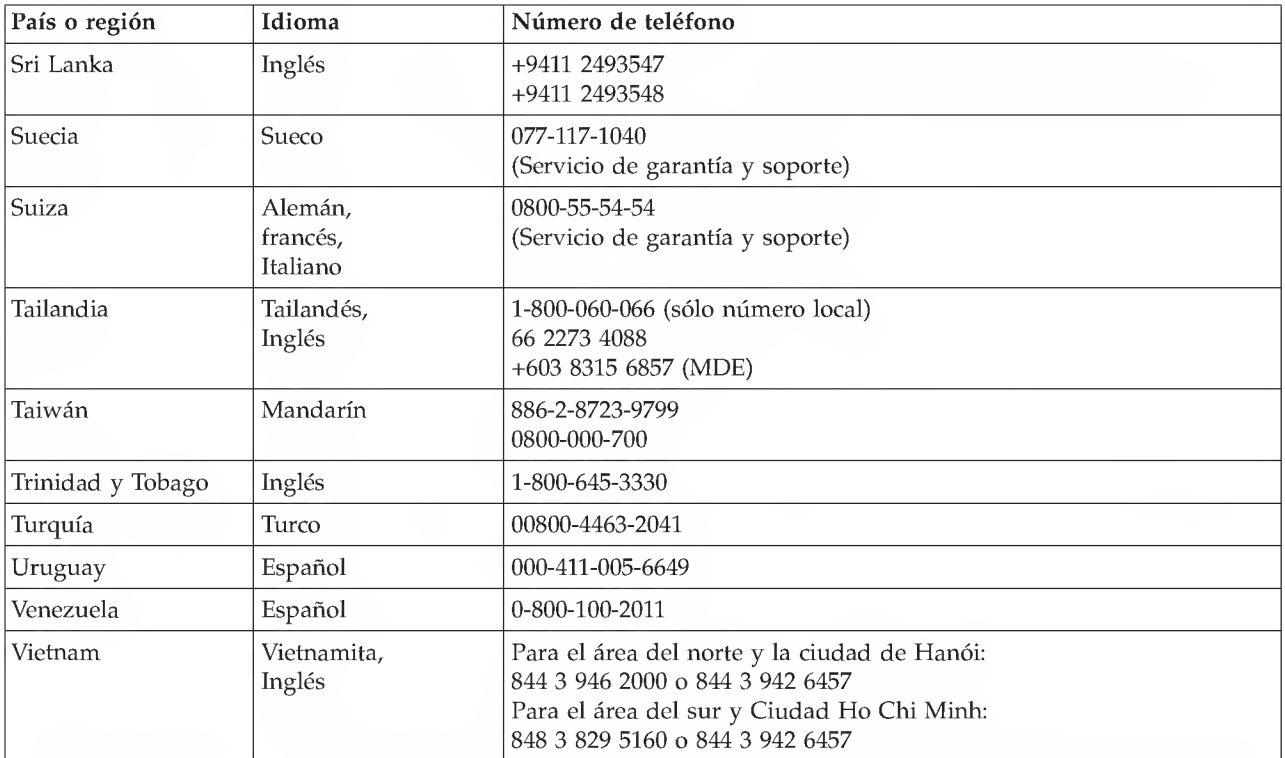

# Apéndice B. Garantía limitada de Lenovo

#### L505-0010-01 04/2008

Esta garantia limitada de Lenovo solo se aplica a los productos de hardware con marca Lenovo que haya adquirido para su propio uso y no para la reventa. Esta Garantia limitada de Lenovo esta disponible en otros idiomas en el sitio web www.lenovo.com/warranty

#### Cobertura de esta Garantia

Lenovo garantiza que los productos de hardware que adquiera no presentan defectos en los materiales y funciones, si se utilizan con normalidad, durante el período de garantía. El período de garantía del producto se inicia a partir de la fecha original de compra especificada en la factura o el recibo de compra, <sup>a</sup> menos que Lenovo indique otra cosa por escrito. El periodo de garantia y el tipo de servicio de garantia que se aplican al producto se indican a continuación, en el apartado denominado "Información sobre la garantia."

ESTA GARANTIA ES EXCLUSIVA DEL CLIENTE Y SUSTITUYE A TODAS LAS DEMAS GARANTIAS, EXPLfCITAS O IMPLICITAS, INCLUYENDO, PERO NO LIMITANDOSE A ELLAS, LAS GARANTIAS O CONDICIONES IMPLICITAS DE COMERCIALIZACION E IDONEIDAD PARA UN PROPÓSITO DETERMINADO. ALGUNOS ESTADOS O JURISDICCIONES NO PERMITEN LA EXCLUSION DE LAS GARANTIAS EXPRESAS O IMPLICITAS, POR LO QUE ES POSIBLE QUE LA EXCLUSION ANTERIOR NO LE SEA APLICABLE. EN ESE CASO, TALES GARANTIAS SE APLICAN SOLO AL AMBITO INDICADO POR LA LEY Y ESTAN LIMITADAS EN DURACION AL PERIODO DE GARANTIA. <sup>I</sup> DESPUES DEL PERIODO MENCIONADO NO SE APLICARA NINGUNA GARANTIA. ALGUNOS ESTADOS O JURISDICCIONES NO PERMITEN LIMITACIONES SOBRE LA DURACIÓN DE UNA GARANTÍA IMPLÍCITA, POR LO QUE ES POSIBLE QUE LA EXCLUSIÓN ANTERIOR NO LE SEA APLICABLE.

#### Cómo obtener el Servicio de Garantía

Si el producto no funciona como está garantizado durante el periodo de garantía, puede obtener servicio de garantia poniendose en contacto con Lenovo o con un proveedor de servicios aprobado. Se hace referenda a cada uno de ellos como un "Proveedor de servicios." Hay una lista de Proveedores de servicios y números de teléfono disponible en el sitio web <u>www.lenovo.com/support/phone</u>.

El servicio de garantia podria no estar disponible en todas las localidades, y podria variar de unas a otras. Es posible que se apliquen unas tasas fuera del area de servicio normal del proveedor de servicios. Pongase en contacto con un proveedor de servicios local para obtener informacion especifica sobre su ubicación.

#### Acciones del proveedor de servicios para resolver problemas

Cuando se ponga en contacto con el Proveedor de servicios, debera seguir los procedimientos especificados para la determinación y resolución de problemas.

El Proveedor de servicios intentará diagnosticar y solucionar el problema por teléfono, correo electrónico o mediante asistencia remota. Es posible que el Proveedor de servicios le pida que descargue e instale algunas actualizaciones de software concretas.

Algunos problemas pueden solucionarse con una unidad de sustitucion que puede instalar usted mismo denominada "Unidad reemplazable por el cliente" o "CRU". De ser asi, el Proveedor de servicios le enviará la CRU para que la instale.

Si el problema no se puede solucionar por teléfono o de manera remota, con la aplicación de actualizaciones de software o instalando una CRU, el proveedor de servicios le prestara sus servicios con el tipo de servicio de garantía diseñado para el producto en el apartado titulado "Información sobre la garantia".

Si el Proveedor de servicios determina que no puede reparar el producto, lo sustituira por uno que tenga, como minimo, las mismas funciones.

Si el proveedor de servicios determina que no puede reparar ni reemplazar el producto, la única solución será devolver el producto al lugar de compra o a Lenovo, y se le reembolsará el precio de compra.

#### Reemplazo de un producto o componente

Cuando el servicio de garantia implique el cambio de un producto o de uno de sus componentes, el elemento sustituido pasará a ser propiedad de Lenovo y el recambio pasará a ser del Cliente. Sólo se podran reemplazar los productos o componentes de Lenovo sin modificar. Es posible que el recambio no sea nuevo, pero funcionará correctamente y será, como mínimo, funcionalmente equivalente al producto o componente sustituido. El producto o componente de sustitucion dispondra de garantia durante el balance de periodo restante del producto original.

Antes de que el proveedor de servicios cambie un producto o componente, usted se compromete a:

- <sup>1</sup> . retirar todos los dispositivos, los componentes, las opciones, la modificaciones y las conexiones que no estén bajo el servicio de garantía;
- 2. asegurarse de que el producto o componente este libre de obligaciones o restricciones legales que impidan reemplazarlo; y
- 3. obtener la autorizacion del propietario para que el proveedor de servicios preste servicio a un producto o componente que el Cliente no posee.

#### Responsabilidades Adicionales del Cliente

Cuando corresponda, antes de que se proporcione el servicio, acepta:

- <sup>1</sup> . seguir los procedimientos de solicitud de servicio proporcionados por el Proveedor de servicios del Cliente;
- 2. realizar copias de seguridad <sup>o</sup> proteger los programas, datos y recursos contenidos en el producto;
- 3. proporcionar al proveedor de servicios todas las claves y contrasenas del sistema y un acceso suficiente, libre y seguro <sup>a</sup> los recursos, para poder prestar servicio; y
- 4. asegurarse de que toda la informacion sobre personas identificadas o identificables ("Datos personales") se elimine del producto o que, con respecto a los datos personales que no haya eliminado, cumpla todas las leyes aplicables.

#### Uso de la información personal

Si obtiene servicio bajo esta garantía, Lenovo almacenará, utilizará y procesará la información sobre el servicio de garantía y su información de contacto, incluidos el nombre, los números de teléfono, la dirección y la dirección de correo electrónico. Lenovo utilizará esta información para prestar servicio de garantia y para mejorar la relacion comercial con el Cliente. Es posible que nos pongamos en contacto con el Cliente para informarnos de su grado de satisfaction con relacion al servicio de garantia o para notificarle novedades sobre el producto o cuestiones relativas a la seguridad. Para conseguir estos objetivos, es posible que transfiramos la informacion <sup>a</sup> aquellos paises en los que operamos y la facilitemos a aquellas entidades que actúan en nuestro nombre. También podríamos revelarla si así lo requiere la legislación.

#### Conceptos no cubiertos por esta Garantia

Esta garantia no cubre lo siguiente:

• funcionamiento ininterrumpido o sin errores de un producto;

- pérdida de datos o daños a los datos;
- cualquier programa de software, que se suministre con el producto, o que se instale posteriormente;
- anomalias o danos resultantes de un uso erroneo, un accidente, una modificacion o un entomo operativo o fisico no adecuado, desastres naturales, sobretension electrica o mantenimiento impropio por parte del Cliente;
- danos causados por un proveedor de servicios no autorizado;
- errores de, o danos causados por, productos de terceros, incluidos los que Lenovo puede proporcionar e integrar con un producto de Lenovo si lo solicita el Cliente;
- · todo soporte técnico o de otro tipo, como la asistencia telefónica con preguntas relativas al uso del producto y las referentes a su instalación y configuración.

La garantía queda anulada si se retiran o alteran las etiquetas de identificación del producto o de sus componentes.

#### Limitacion de responsabilidad

Lenovo será responsable de las pérdidas o los daños sufridos en el producto del Cliente sólo mientras este se encuentre: 1) en posesion del Proveedor de servicios; o 2) en transito en aquellos casos en los que el Proveedor de servicios sea responsable del transporte.

Ni Lenovo ni el proveedor de servicios del Cliente son responsables de la informacion confidencial, patentada o personal contenida en un producto. Debe eliminar o realizar copias de seguridad de la informacion del producto antes de someterlo al servicio tecnico o devolverlo.

Pueden presentarse circunstancias en las que, debido a un incumplimiento de Lenovo u otra responsabilidad legal, el Cliente tenga derecho a reclamar indemnizaciones a Lenovo. En estos casos, e independientemente de las razones por las que el Cliente reclame danos a Lenovo (incluidos el incumplimiento, la negligencia, las interpretaciones erróneas u otra reclamación contractual o extracontractual) excepto en el caso de las responsabilidades que no se puedan anular o limitar mediante leyes aplicables, Lenovo será responsable únicamente de la cantidad real de daños directos sufridos por el Cliente, hasta cubrir la cantidad pagada por el producto. Este limite no se aplica a los danos a las personas fisicas (incluida la muerte), asi como <sup>a</sup> los danos <sup>a</sup> bienes inmuebles y <sup>a</sup> los bienes muebles tangibles personales, de los que Lenovo sea legalmente responsable.

Estos límites también se aplican a los suministradores, distribuidores y Proveedores de servicio de Lenovo. Es el maximo por el cual Lenovo, sus suministradores, distribuidores y el Proveedor de servicios del Cliente son responsables colectivamente.

BAJO NINGUNA CIRCUNSTANCIA LENOVO, SUS SUMINISTRADORES, DISTRIBUIDORES O PROVEEDORES DE SERVICIOS SERAn RESPONSABLES DE NINGUNO DE LOS SIGUIENTES CASOS, AUNQUE HUBIESEN SIDO INFORMADOS DE LA POSIBILIDAD DE QUE OCURRIESEN: 1) RECLAMACIONES POR DANOS DE TERCERAS PARTES CONTRA EL CLIENTE; 2) PERDIDA DE, O DANOS A, LOS DATOS DEL CLIENTE; O 3) DANOS ESPECIALES, INCIDENTALES, INDIRECTOS, CONSECUENCIALES, INCLUIDOS LA PERDIDA DE BENEFICIOS, INGRESOS EMPRESARIALES, FONDOS DE COMERCIO O ECONOMIAS PREVISTAS. ALGUNOS ESTADOS O JURISDICCIONES NO PERMITEN LA EXCLUSION O LIMITACION DE DANOS INCIDENTALES O CONSECUENCIALES, POR LO QUE ES POSIBLE QUE LA LIMITACION O EXCLUSION ANTERIOR NO SEA APLICABLE AL CLIENTE.

#### Resolución de disputas

Si ha adquirido el producto en Camboya, Indonesia, Filipinas, Vietnam o Sri Lanka, las disputas resultantes de, o relacionadas con esta garantía deberán resolverse mediante arbitraje en Singapur y esta garantia debe ser regulada, interpretada y ejecutada de conformidad con las leyes de Singapur, con independencia de los conflictos legislatives. Si ha adquirido el producto en India, las disputas resultantes de, o relacionadas con esta garantia deberan resolverse mediante arbitraje en Bangalore, India. El arbitraje

en Singapur se resolverá de acuerdo con las Normas de Arbitraje del Centro de Arbitraje Internacional de Singapur ("Normas SIAC") que están en vigor. El arbitraje en India se resolverá de acuerdo con las leyes indias vigentes. La decisión de los árbitros será definitiva y vinculante para las partes sin posibilidad de apelación. Dicha decisión se presentará por escrito y esclarecerá los hechos y las conclusiones de la ley. El idioma oficial de los procesos de arbitraje, incluidos los documentos presentados en dichos procesos, será el inglés, y la versión en inglés de esta garantía prevalecerá sobre cualquier otra versión en estos procesos.

#### Otros derechos

ESTA GARANTIA LE OTORGA DERECHOS LEGALES ESPECIFICOS Y ADEMAS PUEDE TENER OTROS DERECHOS, QUE VARIAN EN FUNCION DEL ESTADO O DE LA JURISDICCION. TAMBIEN ES POSIBLE QUE TENGA OTROS DERECHOS DE CONFORMIDAD CON LA LEY APLICABLE O CON EL ACUERDO ESCRITO CON LENOVO. NO HAY EN ESTA GARANTIA NINGUN ELEMENTO QUE AFECTE A LOS DERECHOS ESTATUTARIOS, INCLUIDOS LOS DERECHOS DE LOS CONSUMIDORES, DE CONFORMIDAD CON LA LEGISLACION NACIONAL VIGENTE RELATIVA A LA VENTA DE ARTICULOS DE CONSUMO, QUE NO SE PUEDE ELIMINAR NI LIMITAR POR CONTRATO.

#### Área económica europea (EEA)

Los Clientes del EEA pueden ponerse en contacto con Lenovo en esta dirección de correo: EMEA Service Organisation, Lenovo (International) B.V., Floor 2, Einsteinova 21, 851 01, Bratislava, Eslovaquia. El servicio bajo esta garantia para productos de hardware de Lenovo adquiridos en paises de EEA puede obtenerse en cualquier país de EEA en el que el producto se haya anunciado y puesto a disposición del cliente por parte de Lenovo.

### Información sobre la garantía

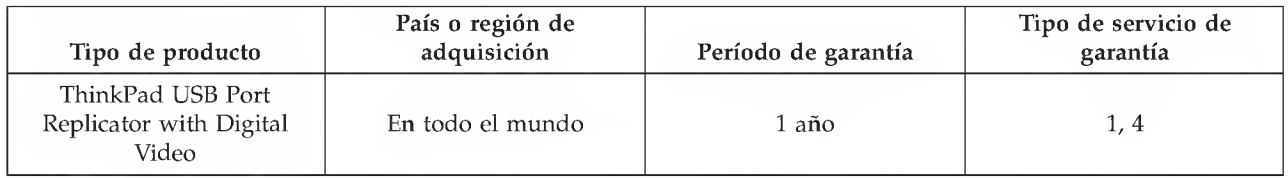

Si es necesario, el Proveedor de servicios del Cliente proporcionará el servicio de reparación o intercambio de componentes en funcion del tipo de servicio de garantia especificado para el producto y el servicio disponible. La planificacion del servicio dependera del momento en que el Cliente haya realizado su llamada y estara sujeta, entre otros factores, a la disponibilidad de componentes.

Un período de garantía de tres (3) años para componentes y un (1) año para mano de obra significa que Lenovo proporciona el servicio de garantia sin cargos para:

a. los componentes y la mano de obra durante el primer ano del periodo de garantia (o un periodo superior si la ley asi lo estipula); y

b. solo los componentes, como intercambio, durante el segundo y tercer ano del periodo de garantia. El proveedor de servicios del Cliente le cargara por cualquier mano de obra que necesite para la reparation o sustitución de productos o componentes durante el segundo y tercer año del período de garantía.

#### Tipos de servicios de garantia

#### 1. Servicio de Unidades Reemplazables por el Cliente ("CRU")

Con el servicio de CRU, su proveedor de servicios le enviara CRU para que las instale. La information acerca de la CRU <sup>y</sup> las instrucciones de sustitucion se proporcionan con el producto del Cliente y Lenovo las pone a su disposición siempre que las necesite. CRU que el Cliente puede instalar fácilmente se denominan CRU de autoservicio y es posible que requieran herramientas y conocimientos técnicos especializados. La instalación de las CRY de autoservicio es responsabilidad del Cliente. El Cliente puede solicitar que un Proveedor de servicios instale CRU de servicio opcionales bajo uno de los otros tipos de servicio de garantia para el producto. Es posible que pueda adquirir una oferta de servicio opcional de Lenovo para que Lenovo le instale las CRU de autoservicio. Puede encontrar una lista de CRU <sup>y</sup> su asignación en la publicación que acompaña a su producto o en la página www.lenovo.com/CRUs. Los requisitos para devolver una CRU defectuosa, si los hay, se especificarán en los materiales que se envían junto con la CRU de sustitución. Cuando la devolución es necesaria: 1) las instrucciones de devolución, una etiqueta de envío de devolución prepagada y un embalaje se incluirán con la CRU de sustitución; y 2) se puede cobrar al Cliente la CRU de sustitucion si el Proveedor de servicios no recibe la CRU defectuosa en un plazo de treinta (30) días a partir de la recepción de la unidad de recambio.

#### 2. Servicio en los locales del Cliente

Con el Servicio en los locales del Cliente, el Proveedor de servicios reparara o cambiara el producto en la oficina del Cliente. El Cliente debera proporcionar una zona de trabajo adecuada para permitir que se desmonte y se vuelva <sup>a</sup> montar el producto de Lenovo. En el caso de algunos productos, algunas reparaciones pueden requerir que el Proveedor de servicios envie el producto a un centro de servicio indicado.

#### 3. Servicio de recogida a domicilio

Con el Servicio de recogida a domicilio, el producto se reparara o cambiara en un centro de servicio indicado y el Proveedor de servicios se encargara del envio. El Cliente es responsable de desconectar el producto. Se proporcionara al Cliente un embalaje adecuado para que pueda devolver el producto al centro de servicio técnico indicado. Un mensajero recogerá el producto del Cliente y se lo entregará al centro de servicio indicado. Después de la reparación o el cambio, el centro de servicio se encargará de devolver el producto al cliente.

#### 4. Servicios centralizados

Con los Servicios centralizados, el producto se reparará o se cambiará en un centro de servicio indicado y el Cliente se encargara de la entrega o el envio. El Cliente es responsable de entregar o enviar por correo el producto (prepagado, a menos que se indique lo contrario), tal como especifique el Proveedor de servicios, correctamente empaquetado, a la dirección indicada. Cuando se haya reparado o cambiado el producto, estara disponible para su recogida. Si no se recoge el producto, el Proveedor de servicios podria disponer del producto como lo considere adecuado. En el caso de Servicio de devolution a domicilio, el producto sera devuelto al Cliente a expensas de Lenovo, a menos que el Proveedor de servicios indique lo contrario.

#### 5. Servicio de intercambio de productos

Bajo las condiciones del Servicio de intercambio de productos, Lenovo enviará un producto de sustitución a sus instalaciones. El Cliente será el responsable de su instalación y verificación. El producto de sustitución pasará a ser propiedad del Cliente a cambio del producto defectuoso, que pasará a ser propiedad de Lenovo. Debe empaquetar el producto defectuoso en el paquete de carton en el cual se ha enviado el producto de sustitucion, y devolverlo a Lenovo. Todos los cargos de transporte correran a cargo de Lenovo. Si el Cliente no utiliza el paquete de cartón con el que recibió el producto de sustitución, cualquier daño al producto defectuoso durante el envío será responsabilidad del Cliente.

Lenovo podrá cargar al Cliente el coste del producto de sustitución si no recibe el producto defectuoso en un período de treinta (30) días a partir de la fecha de recepción de ésta.

### Suplemento de Garantía para México

Este Suplemento se considera parte integrante de la Garantía Limitada de Lenovo y será efectivo única y exclusivamente para los productos distribuidos y comercializados dentro del Territorio de los Estados Unidos Mexicanos. En caso de conflicto, se aplicarán los términos de este Suplemento.

Todos los programas de software precargados en el equipo sólo tendrán una garantía de treinta (30) días por defectos de instalacion desde la fecha de compra. Lenovo no es responsable de la informacion incluida en dichos programas de software o cualquier programa de software adicional instalado por Usted o instalado después de la compra del producto.

Los servicios no cubiertos por la garantía se cargarán al usuario final, previa obtención de una autorización.

En el caso de que se precise una reparacion cubierta por la garantia, por favor, llame al Centro de soporte al cliente al 001-866-434-2080, donde le dirigirán al Centro de servicio autorizado más cercano. Si no existiese ningún Centro de servicio autorizado en su ciudad, población o en un radio de 70 kilómetros de su ciudad o población, la garantía incluirá cualquier gasto de entrega razonable relacionado con el transporte del producto a su Centro de servicio autorizado mas cercano. Por favor, llame al Centro de servicio autorizado más cercano para obtener las aprobaciones necesarias o la información relacionada con el envio del producto y la direccion de envio.

Para obtener una lista de los Centros de servicio autorizados, por favor, visite:

http: / /www.lenovo.com/ mx/es / servicios

Importado por: Lenovo México S. de R.L. de C.V. Av. Santa Fe 505, Piso 15 Col. Cruz Manca Cuajimalpa, D.F., México C.P. 05349 Tel. (55) 5000 8500

# Apéndice C. Avisos sobre emisiones electrónicas

La information siguiente se refiere a ThinkPad USB Port Replicator with Digital Video.

# Declaración de conformidad de la Comisión federal de comunicaciones

ThinkPad USB Port Replicator with Digital Video - 51J0246

Este equipo se ha probado y cumple los limites establecidos para los dispositivos digitales de Clase B, en aplicación de lo dispuesto en la parte 15 de las Normas FCC. Estos límites han sido diseñados para proporcionar una protection razonable contra interferencias perjudiciales en una instalacion residencial. Este equipo genera, utiliza y puede radiar energia de radiofrecuencia; si no se instala y utiliza de acuerdo con las instrucciones, puede causar interferencias dañinas para la comunicación por radio. Sin embargo, no se garantiza que la interferencia no se produzca en una instalacion determinada. Si este equipo causa alguna interferencia perjudicial a un aparato receptor de radio o television, lo cual se puede determinar apagando y encendiendo el equipo, rogamos al usuario que intente corregir la interferencia de una de estas formas:

- Vuelva a orientar o ubicar la antena receptora.
- Aumente la separation entre el equipo y el receptor.
- Conecte el equipo a una toma de corriente de un circuito distinto del que esta conectado el receptor.
- Consulte a un distribuidor autorizado o a un representante de servicio técnico para obtener ayuda.

Lenovo no se hace responsable de ninguna interferencia de radio o television ocasionada por el uso de cables y conectores distintos de los especificados o recomendados o por cambios o modificaciones no autorizados en este equipo. Los cambios o modificaciones no autorizados pueden dejar sin efecto la autorizacion al usuario para utilizar el equipo.

Este dispositivo cumple la parte 15 de las Normas FCC. Su funcionamiento está sujeto a las dos condiciones siguientes: (1) este dispositivo no debe causar interferencias daninas, y (2) este dispositivo debe ser capaz de soportar cualquier interferencia recibida, incluidas las interferencias que provoquen un funcionamiento no deseado.

#### Parte responsable:

Lenovo (United States) Incorporated 1009 Think Place - Building One Morrisville, NC <sup>27560</sup> Telefono: 919-294-5900

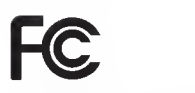

Industry Canada Class B emission compliance statement This Class B digital apparatus complies with Canadian ICES-003. Avis de conformité à la réglementation d'Industrie Canada Cet appareil numerique de la classe B est conforme a la norme NMB-003 du Canada.

EU-EMC Directive (2004/108/EC) EN 55022 class B Statement of Compliance

 $\epsilon$ 

Deutschsprachiger EU Hinweis: Hinweis fur Gerate der Klasse B EU-Richtlinie zur ElektromagnetischenVertraglichkeit Dieses Produkt entspricht den Schutzanforderungen der EU-Richtlinie 2004/108/EG (früher 89/336/EWG) zur Angleichung der Rechtsvorschriften über die elektromagnetische Vertraglichkeit in den EU-Mitgliedsstaaten und halt die Grenzwerte der EN <sup>55022</sup> Klasse B ein.

Um dieses sicherzustellen, sind die Gerate wie in den Handbiichem beschrieben zu installieren und zu betreiben. Des Weiteren durfen auch nur von der Lenovo empfohlene Kabel angeschlossen werden. Lenovo übernimmt keine Verantwortung für die Einhaltung der Schutzanforderungen, wenn das Produkt ohne Zustimmung der Lenovo verandert bzw. wenn Erweiterungskomponenten von Fremdherstellern ohne Empfehlung der Lenovo gesteckt/eingebaut werden.

#### Deutschland:

Einhaltung des Gesetzes iiber die elektromagnetische Vertraglichkeit von Betriebsmitteln Dieses Produkt entspricht dem "Gesetz über die elektromagnetische Verträglichkeit von Betriebsmitteln" EMVG (friiher "Gesetz fiber die elektromagnetische Vertraglichkeit von Geraten"). Dies ist die Umsetzung der EU-Richtlinie 2004/108/EWG (friiher 89/336/EWG) in der Bundesrepublik Deutschland.

Zulassungsbescheinigung laut dem Deutschen Gesetz iiber die elektromagnetische Vertraglichkeit von Betriebsmitteln, EMVG vom 20. Juli <sup>2007</sup> (friiher Gesetz iiber die elektromagnetische Vertraglichkeit von Geraten), bzw. der EMV EG Richtlinie 2004/108/EC (friiher 89/336/EWG), fiir Gerate der Klasse B.

Dieses Gerat ist berechtigt, in Ubereinstimmung mit dem Deutschen EMVG das EG-Konformitatszeichen - CE - zu fiihren. Verantwortlich fiir die Konformitatserklarung nach Paragraf <sup>5</sup> des EMVG ist die Lenovo (Deutschland) GmbH, Gropiusplatz 10, D-70563 Stuttgart.

Informationen in Hinsicht EMVG Paragraf <sup>4</sup> Abs. (1) 4:

Das Gerat erfiillt die Schutzanforderungen nach EN 55024 und EN 55022 Klasse B.

#### European Union - Compliance to the Electromagnetic Compatibility Directive

This product is in conformity with the protection requirements of EU Council Directive 2004/108/EC on the approximation of the laws of the Member States relating to electromagnetic compatibility. Lenovo cannot accept responsibility for any failure to satisfy the protection requirements resulting from a non-recommended modification of the product, including the installation of option cards from other manufacturers

This product has been tested and found to comply with the limits for Class B Information Technology Equipment according to European Standard EN 55022. The limits for Class B equipment were derived for typical residential environments to provide reasonable protection against interference with licensed communication devices.

#### Avis de conformité à la directive de l'Union Européenne

Le présent produit satisfait aux exigences de protection énoncées dans la directive 2004/108/EC du Conseil concernant le rapprochement des législations des Etats membres relatives à la compatibilité électromagnétique. Lenovo décline toute responsabilité en cas de non-respect de cette directive résultant d'une modification non recommandee du produit, y compris l'ajout de cartes en option non Lenovo.

Ce produit respecte les limites des caractéristiques d'immunité des appareils de traitement de l'information definies par la classe B de la norme europeenne EN <sup>55022</sup> (CISPR 22). La conformite aux specifications de la classe B offre une garantie acceptable contre les perturbations avec les appareils de communication agréés, dans les zones résidentielles.

#### Unión Europea - Normativa EMC

Este producto satisface los requisitos de protección del Consejo de la UE, Directiva 2004/108/EC en lo que a la legislatura de los Estados Miembros sobre compatibilidad electromagnetica se refiere.

Lenovo no puede aceptar responsabilidad alguna si este producto deja de satisfacer dichos requisitos de proteccion como resultado de una modification no recomendada del producto, incluyendo el ajuste de tarjetas de opción que no sean Lenovo.

Este producto ha sido probado y satisface los limites para Equipos Informaticos Clase B de conformidad con el Estandar Europeo EN 55022. Los limites para los equipos de Clase B se han establecido para entornos residenciales tipicos a fin de proporcionar una proteccion razonable contra las interferencias con dispositivos de comunicación licenciados.

#### Unione Europea - Directiva EMC (Conformidad électromagnética)

Questo prodotto è conforme alle normative di protezione ai sensi della Direttiva del Consiglio dell'Unione Europea 2004/ 108/EC sull'armonizzazione legislativa degli stati membri in materia di compatibilità elettromagnetica.

Lenovo non accetta responsabilità alcuna per la mancata conformità alle normative di protezione dovuta a modifiche non consigliate al prodotto, compresa l'installazione di schede e componenti di marca diversa da Lenovo.

Le prove effettuate sul presente prodotto hanno accertato che esso rientra nei limiti stabiliti per le apparecchiature di informatica Classe B ai sensi del Norma Europea EN 55022. <sup>I</sup> limiti delle apparecchiature della Classe B sono stati stabiliti al fine di fomire ragionevole protezione da interferenze mediante dispositivi di comunicazione in concessione in ambienti residenziali tipici.

#### Korea Class B Compliance

사용자 안내문(B급 기기) 가정용 정보통신기기

이 기기는 가정용으로 전자파적합등록을 한 기기로서 주거지역에서는 물론 모든 지역에서 사용할 수 있습니다.

#### Japan VCCI Class B Compliance

この装置は、 クラスB情報技術装置です。 この装置は, 家庭環境で使用するこ とを目的としていますが、この装置がラジオやテレビジョン受信機に近接して使 用されると、受信障害を引き起こすことがあります。 取扱説明書に従って正しい取り扱いをして下さい。 VCCI-B

Japanese statement of compliance for products less than or equal to <sup>20</sup> A per phase

日本の定格電流が 20A/相 以下の機器に対する高調波電流規制 高調波電流規格 JIS C 61000-3-2 適合品

Información de servicio de producto Lenovo para Taiwán

台灣 Lenovo 産品服務資訊如下: 荷蘭商聯想股份有限公司台灣分公司 台北市信義區信義路五段七號十九樓之一 服務電話: 0800-000-700

# Apendice D. Avisos

Puede que en otros paises Lenovo no ofrezca los productos, servicios o caracteristicas que se describen en esta información. Consulte con el representante local de Lenovo para obtener información sobre los productos y servicios disponibles actualmente en su area. Las referencias a programas, productos o servicios de Lenovo no pretenden establecer ni implicar que sólo puedan utilizarse los productos, programas o servicios de Lenovo. En su lugar se puede utilizar cualquier producto, programa o servicio funcionalmente equivalente que no vulnere ninguno de los derechos de propiedad intelectual de Lenovo. Sin embargo, la evaluación y verificación del funcionamiento de cualquier otro producto, programa o servicio son responsabilidad del usuario.

Lenovo puede tener patentes o solicitudes de patentes pendientes que cubran el tema principal descrito en esta informacion. La entrega de este documento no le otorga ninguna licencia sobre dichas patentes. Puede enviar consultas sobre licencias, por escrito, a:

Lenovo (United States), Inc. 1009 Think Place - Building One Morrisville, NC <sup>27560</sup> EE.UU. Atención: Lenovo Director of Licensing

LENOVO PROPORCIONA ESTA PUBLICACIÓN "TAL CUAL", SIN NINGÚN TIPO DE GARANTÍA, EXPLICITAS NI IMPLICITAS, INCLUIDAS PERO SIN LIMITARSE A, LAS GARANTIAS IMPLICITAS DE NO VULNERACION, COMERCIALIZACION O IDONEIDAD PARA UN PROPOSITO DETERMINADO. Algunas jurisdicciones no permiten la renuncia a garantias explicitas o implicitas en determinadas transacciones y, por lo tanto, esta declaration puede que no se aplique a su caso.

Esta información puede incluir imprecisiones técnicas o errores tipográficos. Periódicamente se realizan cambios en esta información; dichos cambios se incorporarán en ediciones nuevas de la publicación. Lenovo puede realizar en cualquier momento mejoras y/o cambios en el (los) producto(s) y/o programa(s) descrito(s) en esta informacion sin previo aviso.

Los productos que se describen en este documento no se han diseñado para ser utilizados en aplicaciones de implantation o en otras aplicaciones de soporte directo en las que una anomalia puede ser la causa de lesiones corporales o puede provocar la muerte. La informacion contenida en este documento no afecta ni cambia las especificaciones o garantias del producto de Lenovo. Este documento no puede utilizarse como licencia explicita o implicita ni como indemnizacion bajo los derechos de propiedad intelectual de Lenovo o de terceros. Toda la información contenida en este documento se ha obtenido en entornos especificos y se presenta como ejemplo. Los resultados obtenidos en otros entornos operativos pueden variar.

Lenovo puede utilizar o distribuir la información que se le proporciona en la forma que considere adecuada, sin incurrir por ello en ninguna obligación para con el remitente.

Las referencias contenidas en esta publicación a sitios web que no sean de Lenovo sólo se proporcionan por comodidad y en ningún modo constituyen una aprobación de dichos sitios web. Los materiales de dichos sitios web no forman parte de los materiales para este producto de Lenovo y el uso de dichos sitios web corre <sup>a</sup> cuenta y riesgo del usuario.

Cualquier dato de rendimiento contenido en este documento se ha determinado en un entomo controlado. Por lo tanto, el resultado obtenido en otros entornos operativos puede variar significativamente. Es posible que algunas medidas se hayan tomado en sistemas de nivel de desarrollo y no hay ninguna garantia de que estas medidas sean las mismas en sistemas con mucha implantation.

Además, algunas medidas se pueden haber estimado mediante extrapolación. Los resultados reales pueden variar. Los usuarios de este documento deben verificar los datos aplicables para su propio entorno.

# Información sobre el reciclaje

Lenovo anima a los propietarios de equipos de tecnología de la información (TI) a reciclar sus equipos cuando ya no sean necesarios. Lenovo dispone de una variedad de programas y servicios para ayudar a los propietarios de equipos a reciclar sus productos de TI. Para obtener informacion sobre el reciclaje de productos Lenovo, visite la página web siguiente:

http: / /www.lenovo.com/lenovo/ environment/recycling

環境配慮に関して 本機器またはモニターの回収リサイクルについて 産業廃棄物として、地域 済みパソコンの回収および再利用・再資源化を行う「PC 回収リサイク<br>ル・サービス」を提供しています。詳細は、 http://www.ibm.com/jp/pc/service/recycle/pcrecycle/ をご参照ください。 また、同法により、家庭で使用済みとなったパソコンのメーカー等に<br>よる回収再資源化が 2003 年 10 月 1 日よりスタートしました。詳細は、 http://www.ibm.com/jp/pc/service/recycle/pcrecycle/ をご参照ください。 重金属を含む内部部品の廃棄処理について ます。使用後は適切な処理を行うため、上記「本機器また<br>回収リサイクルについて」に従って廃棄してください。

Recogida y reciclaje de sistemas o monitores Lenovo que ya no están en uso

Si es un empleado de una empresa y necesita deshacerse de un sistema o monitor de Lenovo propiedad de dicha empresa, debe hacerlo de acuerdo a la Ley de Promoción de la Utilización Eficiente de los Recursos. Los sistemas y monitores se clasifican como desechos industriales y deben ser correctamente eliminados por parte de un contratista de elimination de desechos industriales certificado por el gobiemo local. De conformidad con la Ley de Promoción del Uso Eficiente de los recursos, Lenovo Japan proporciona, a través de sus servicios de recogida y reciclaje de sistemas, un sistema para recoger, reutilizar y reciclar los sistemas y monitores en desuso. Para obtener más detalles sobre el tema, visite el sitio web de Lenovo en la pagina www.ibm.com/jp/pc/service/recycle/pcrecycle/. En virtud de la Ley de Promotion del Uso Eficiente de los recursos, la recogida y reciclaje de sistemas y monitores de uso domestico por parte del fabricante empezo el <sup>1</sup> de octubre del 2003. Este servicio se proporciona de forma gratuita para los sistemas domésticos vendidos después del 1 de octubre de 2003. Para obtener más detalles sobre el tema, visite el sitio web de Lenovo en la pagina www.ibm.com/jp/pc/service/recycle/ personal/.

#### Elimination de los componentes de sistemas Lenovo

Algunos productos de los sistemas Lenovo que se venden en Japon pueden tener componentes que contengan metales pesados u otras sustancias sensibles al entorno. Para desechar correctamente los componentes en desuso, como las placas o unidades de circuito impresas, utilice los metodos que se describen para recoger y reciclar un sistema o monitor en desuso.

### Marcas registradas

Los términos siguientes son marcas registradas de Lenovo en Estados Unidos y/o en otros países.

Lenovo El logotipo de Lenovo **ThinkCentre** 

#### ThinkPad

Microsoft, Windows, Windows Vista e Internet Explorer son marcas registradas del grupo de empresas Microsoft.

Intel y Pentium son marcas registradas de Intel en Intel Corporation en Estados Unidos y en otros paises.

Otros nombres de empresas, productos o servicios pueden ser marcas registradas o de servicio de terceros.

# Apéndice E. Restricción de la directiva de sustancias peligrosas (RoHS)

# China RoHS

La information de la tabla siguiente se aplica a los productos fabricados en la Republica Popular China para su venta a partir del <sup>1</sup> de marzo de 2007, este inclusive.

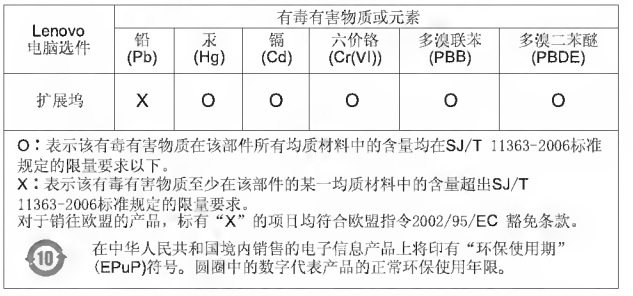

# Declaración de conformidad para Turquía

El producto Lenovo cumple los requisitos de la Directiva sobre la restriccion de la utilization de determinadas sustancias peligrosas en equipos eléctricos y electrónicos (EEE) de la República de Turquía.

#### Turkiye EEE Yonetmeligine Uygunluk Beyani

Bu Lenovo ürünü, T.C. Çevre ve Orman Bakanlığı'nın "Elektrik ve Elektronik E§yalarda Bazi Zararli Maddelerin Kullammimn Simrlandirilmasina Dair Yonetmelik (EEE)" direktiflerine uygundur.

EEE Yonetmeligine Uygundur.

# lenovo.

Número Pieza: 57Y3921

Printed in China

(IP) P/N: 57Y3921

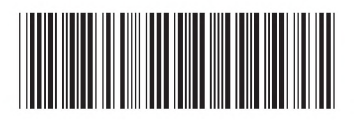